## チャットボットで質問を直接入力する

チャットボットを利用して聞きたいことを直接入力して質問することができます。

COMPASSのデータを新しいPCへ移行する方法を質問する

1.ホームページ上の「チャットボットで質問」をクリックします。

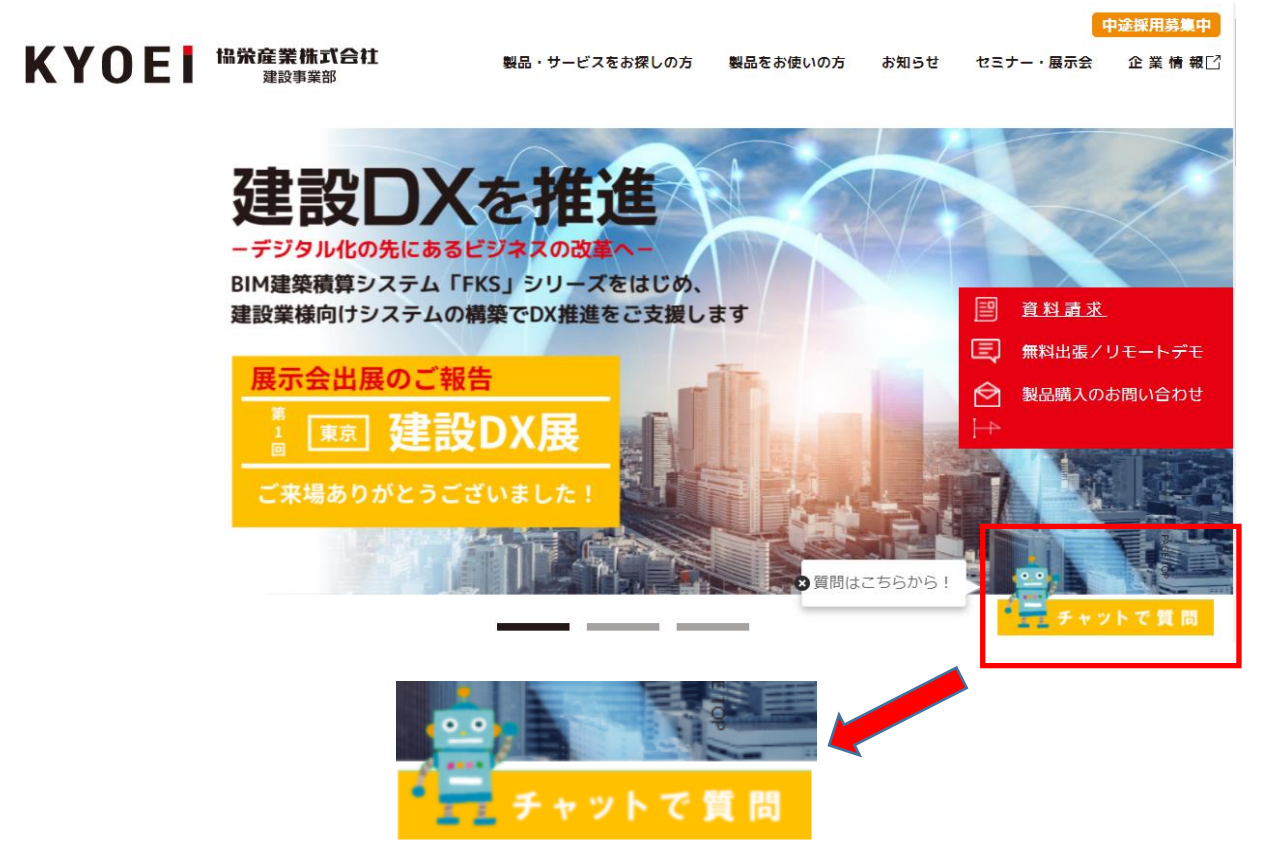

2.下段の直接入力欄に「COMPASSデータの移行方法」を入力して「送信」をクリックします。

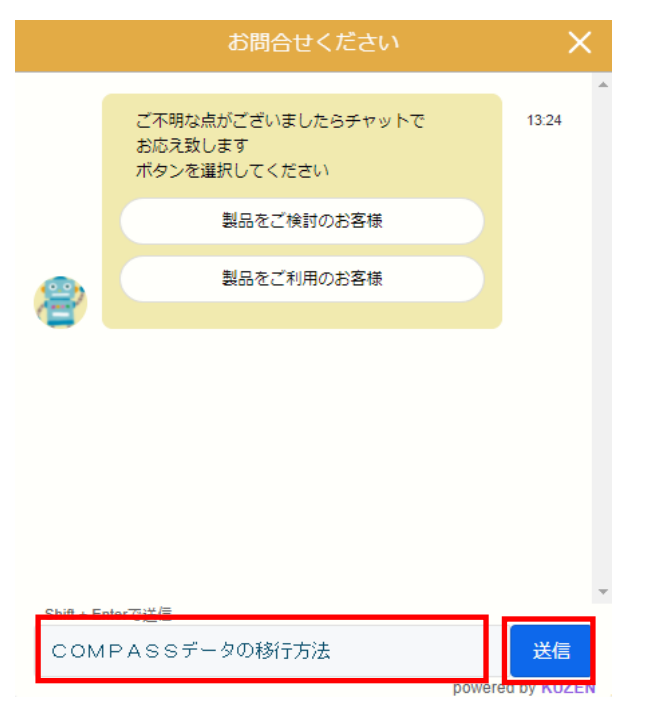

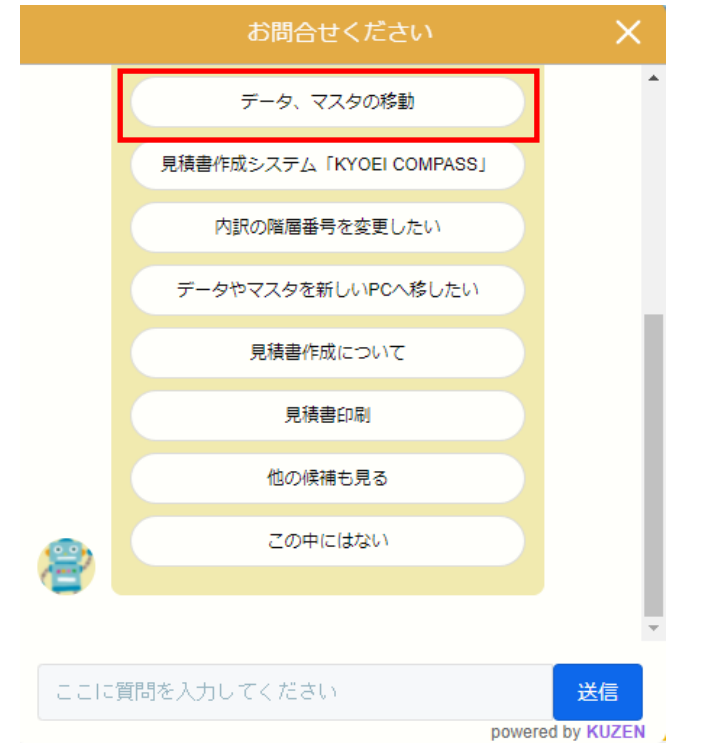

3.表示されたメニューから「データ、マスタ移動」をクリックします。

4.表示されたメニューから「データやマスタを新しいPCへ移したい」をクリックします。

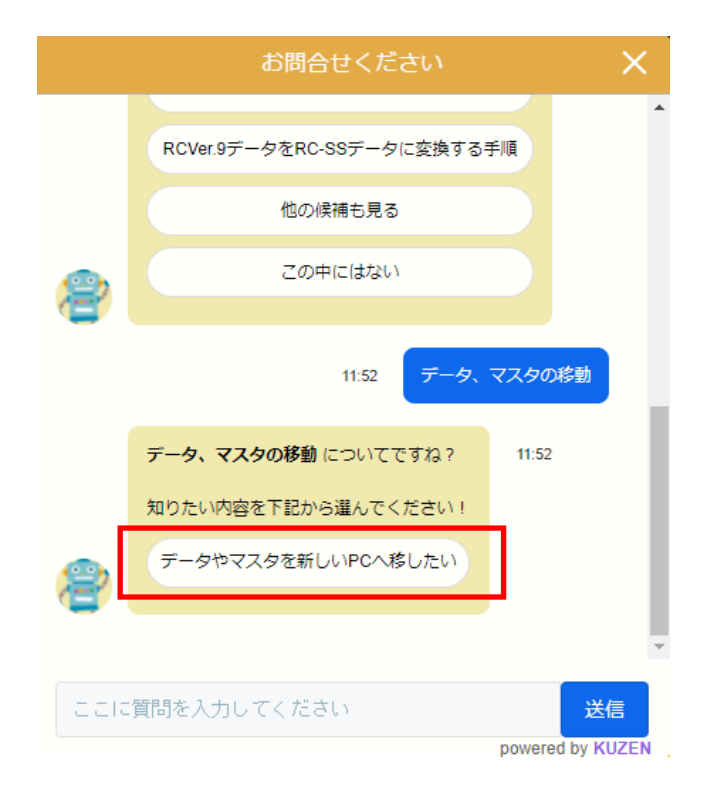

5.表示された項目から青色文字「こちら」をクリックします。

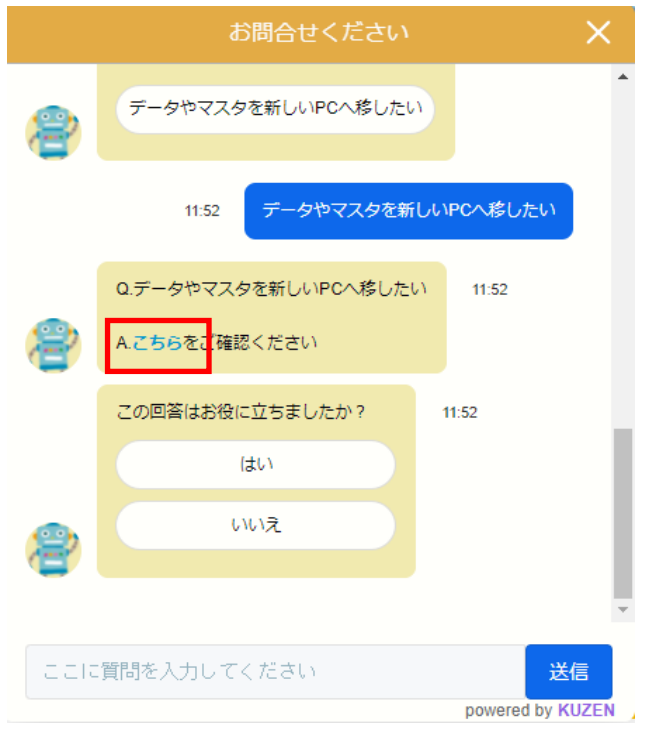

6.COMPASSのデータを新しいPCへ移行する手順を記述したPDFファイルが表示されます。

<COMPASS-SS データ移行手順書>

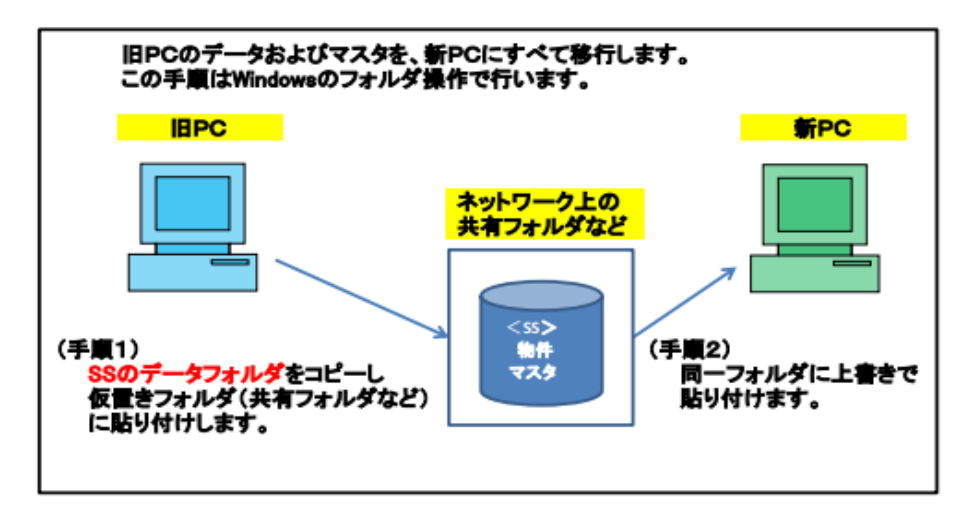

※ 新PCはサンプル物件のみ入った初期状態とします。<br>新PCで物件登録した場合は、移行後には旧PCの内容にすべて置き換わります。

新PCで物件作成した場合は、本手順移行前に物件をエクスポートしておいてください。<br>(物件一覧画面→ホーム→エクスポート)

以上で終了です。